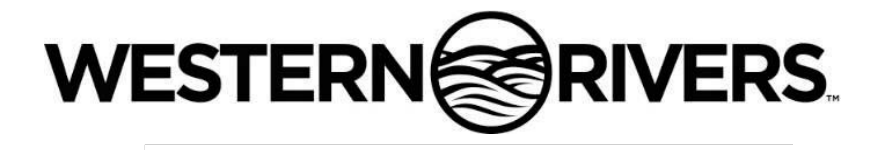

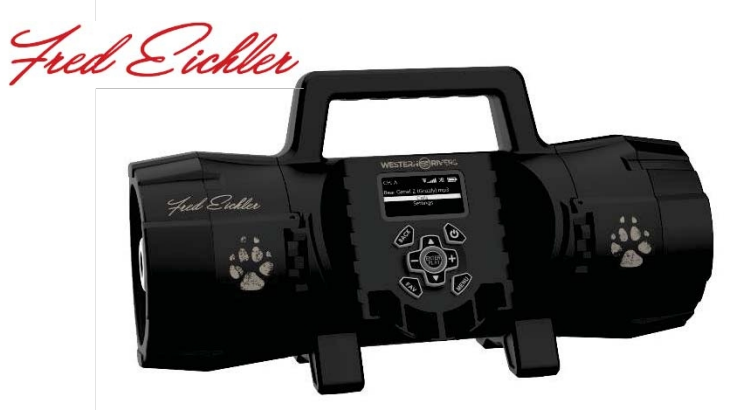

**WRC-EGC-DS**

# Gebrauchsanweisung

Produkt von Western Rivers a GSM, LLC Brand [www.HMEproducts.com](http://www.hmeproducts.com/) 877-269-8490

# **Inhaltsübersicht**

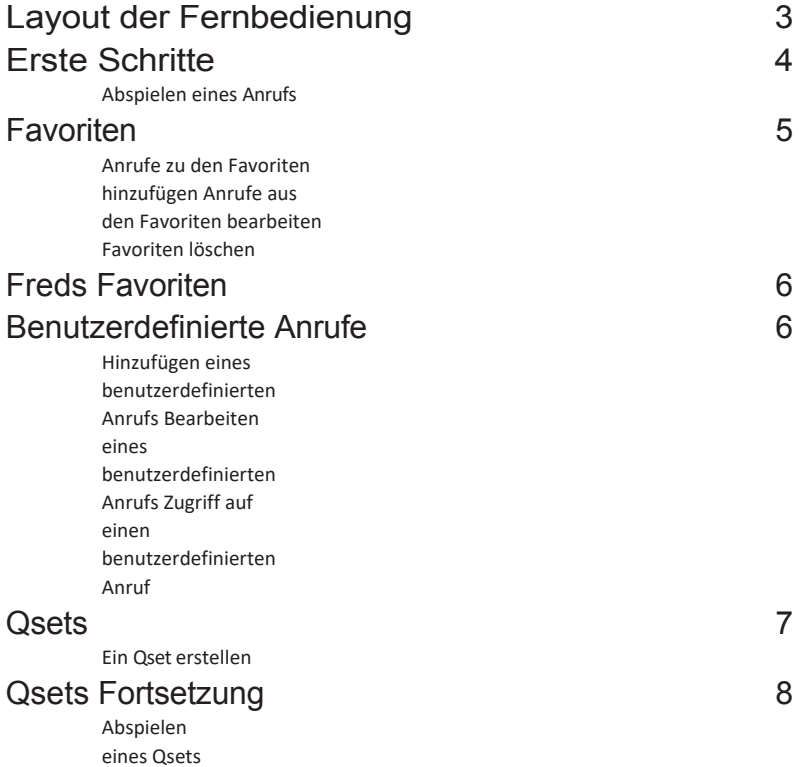

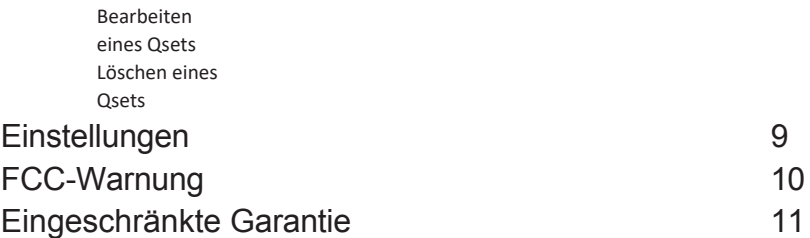

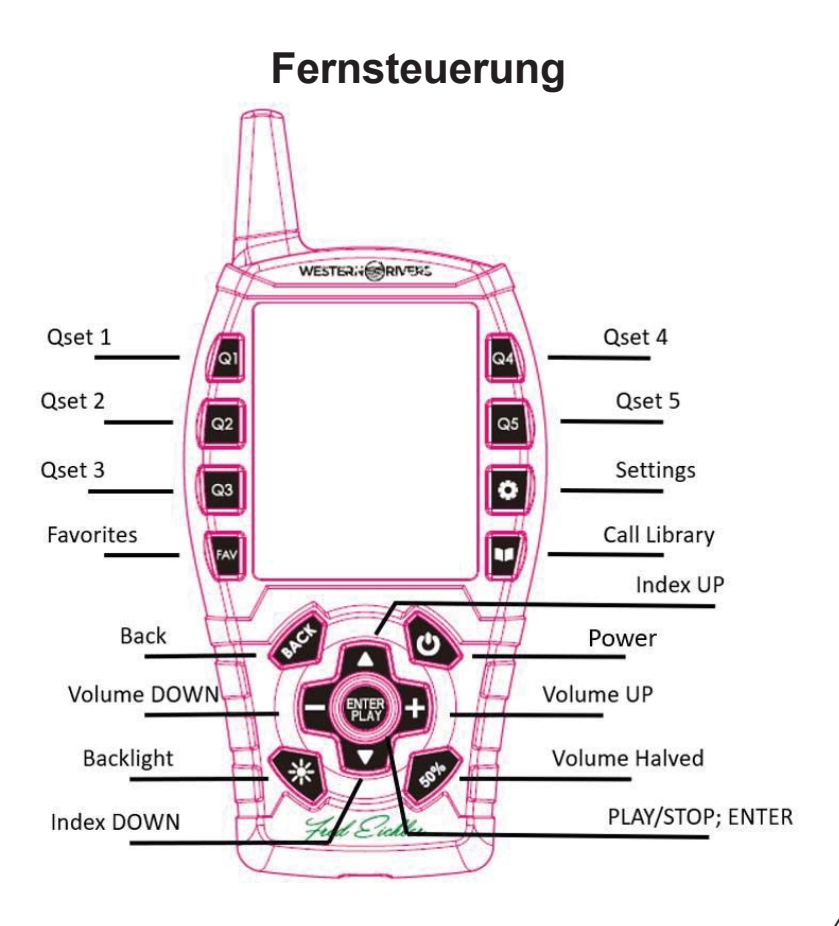

#### <span id="page-4-0"></span>**Start von**

Ihr Fred Eichler Game Caller ist bereits mit Sounddateien und Standardeinstellungen ausgestattet. Schalten Sie zunächst Ihren Game Caller und die Fernbedienung ein.

- **Game Caller:** Drücken Sie die Einschalttaste und halten Sie sie 2 Sekunden lang gedrückt; der Begrüßungsbildschirm von Western Rivers wird angezeigt.
- **Fernbedienung:** Drücken Sie die Einschalttaste und halten Sie sie 2 Sekunden lang gedrückt; der Begrüßungsbildschirm von Western Rivers wird angezeigt.

Sobald sowohl der Game Caller als auch die Fernbedienung eingeschaltet sind, können Sie Ihren Game Caller verwenden. (**Hinweis**: Game Caller kann in begrenztem Umfang auch ohne die Fernbedienung verwendet werden)

**Abspielen eines Anrufs:** Drücken Sie die Taste für die Anrufbibliothek auf der Fernbedienung, auf dem Bildschirm erscheint

> Bibliothek aufrufen > Fred-Favoriten >

Drücken Sie ENTER/PLAY, um eine vollständige Liste aller auf dem Game Caller vorinstallierten Anrufe zu sehen. Die Rufbibliothek katalogisiert und speichert benutzerdefinierte Töne, die Sie dem internen Speicher des Spielrufers hinzufügen können.

Markieren Sie mit den Pfeiltasten AUF/AB auf der Fernbedienung eine Tierkategorie in der Liste der vorinstallierten Anrufe und drücken Sie

ENTER/PLAY, um eine Liste der Anrufe anzuzeigen, die mit der von Ihnen ausgewählten Kategorie verbunden sind.

- Drücken Sie ENTER/PLAY, um den markierten Anruf zu hören.
- Beenden Sie den Anruf durch erneutes Drücken von ENTER/PLAY

### <span id="page-6-0"></span>**Favoriten**

Wenn Sie einen Anruf finden, der Ihnen gefällt, können Sie ihn zu Ihrer Favoritenliste hinzufügen. Diese Liste kann bis zu 50 Töne enthalten, jeder mit seiner eigenen voreingestellten Lautstärke. Um auf Ihre Favoritenliste zuzugreifen und sie hinzuzufügen, drücken Sie zunächst die Taste Favoriten. Daraufhin wird eine Liste der aktuellen Anrufe angezeigt, die sich in Ihrer Favoritenliste befinden.

#### So **fügen Sie einen Anruf** zur Favoritenliste **hinzu**:

- 1. Navigieren Sie mit der Schaltfläche Favoriten zu den Favoriten.
- 2. Wählen Sie mit DRÜCKEN und HALTEN der ENTER-Taste einen Anrufplatz aus (wird als Leer angezeigt, wenn kein Anruf eingetragen ist).
- 3. Navigiert zur Anrufe-Bibliothek, um einen Anruf zum Anruf-Slot hinzuzufügen.
- 4. Navigieren Sie zu dem Anruf, den Sie in den Anrufspeicher laden möchten, und wählen Sie ihn mit der ENTER-Taste aus.
- 5. Sobald der Anruf ausgewählt ist, wird nach der Einstellung der Wiedergabelautstärke gefragt. (Diese Lautstärke ist die gespeicherte Standardlautstärke, die jedes Mal geladen wird, wenn der Anruf aus den Favoriten ausgewählt wird).

#### Um **einen Anruf** in der Favoritenliste zu **bearbeiten**:

- 1. Navigieren Sie mit der Schaltfläche Favoriten zu den Favoriten.
- 2. Wählen Sie den Anruf, den Sie bearbeiten möchten, indem Sie den markierten Anruf DRÜCKEN und HALTEN.
- 3. Das Gerät navigiert zu dem ausgewählten Anruf; von hier aus können

Sie jeden beliebigen Anruf einschließlich des aktuellen Anrufs auswählen.

4. Nach der Auswahl eines Anrufs werden Sie zur Eingabe der Wiedergabelautstärke aufgefordert.

Um **alle** Favoriten zu **löschen,** drücken Sie die Taste FAVORITEN und halten Sie sie 3 Sekunden lang gedrückt.

## <span id="page-8-0"></span>**Freds Favoriten**

Fred's Favorites ist eine ausgewählte Gruppe individueller Rufe von Fred Eichler, die darauf ausgelegt sind, die aufgeführten Raubtiere anzulocken. Um zu beginnen, wählen Sie ein Tier aus der Fred's Favorites-Liste aus. Innerhalb jeder Tierkategorie gibt es eine Liste von Geräuschen, die für das jeweilige Tier verlockend sind.

- 1. Wählen Sie das gewünschte Tier, das Sie anlocken möchten, aus der Liste aus.
- 2. Für jedes Tier gibt es Rufe, die für die Jagd auf dieses spezielle Tier entwickelt wurden.
- 3. Drücken Sie die Taste PLAY, um den ausgewählten Ton abzuspielen.

#### <span id="page-8-1"></span>**Benutzerdefinierte Anrufe**

Benutzerdefinierte Rufe werden dem Game Caller über das mitgelieferte Micro-USB-Kabel und den USB-Anschluss am Caller hinzugefügt. Alle Dateien werden in alphabetischer Reihenfolge, basierend auf dem Namen der Sounddatei, aufgelistet. Diese Liste ist für Qsets und Favoriten zugänglich, solange die Datei auf dem Game Caller vorhanden ist.

So **fügen Sie einen Anruf** zur Liste der benutzerdefinierten Anrufe **hinzu/bearbeiten ihn**:

- 1. Schließen Sie Game Caller über ein Micro-USB-Kabel an den Computer an.
- 2. Greifen Sie auf den Game Caller als Laufwerk auf dem Computer zu.
- 3. Ziehen Sie MP3- oder WAV-Dateien per Drag & Drop auf das Game

Caller-Laufwerk.

4. Trennen Sie den Game Caller vom Micro USB, wenn Sie fertig sind.

So **greifen Sie auf einen Anruf** aus der Liste der benutzerdefinierten Anrufe **zu**:

- 1. Navigieren Sie in der Anrufbibliothek zur Liste der benutzerdefinierten Anrufe.
- 2. Drücken Sie die EINGABETASTE bei dem markierten Anruf in der Liste der benutzerdefinierten Anrufe.

#### <span id="page-10-0"></span>**QSETS**

Qsets sind "Schnelleinstellungen", d. h. benutzerdefinierte Anrufe oder Anrufsequenzen, die schnell zugänglich sind. Es können bis zu 5 Qsets gleichzeitig gespeichert werden, jedes mit einer eigenen Taste (Q1-Q5).

Um **ein Qset zu erstellen:**

- 1. Drücken Sie die zuzuordnende Qset-Taste. Wenn Sie zum Beispiel ein Qset für die Taste Q3 erstellen möchten, drücken Sie die Taste Q3. (**Hinweis:** Wenn eine Taste bereits mit einem benutzerdefinierten Anruf verknüpft ist, wird der Anruf aktiviert).
- 2. Wählen Sie im Qset den **MODE** (Sequential oder Overlay)

Sequentiell: Anrufe werden in der Reihenfolge ihrer Position in den Qset-Anrufschlitzen abgespielt. Beeinflusst durch die Verzögerung zwischen den Anrufen. Es können bis zu 5 Anrufe für die sequenzielle Wiedergabe ausgewählt werden.

Überlagerung: Zwei Rufe, die zusammengemischt und zur gleichen Zeit oder zu unterschiedlichen Zeiten abgespielt werden. Jeder Ton kann vor der Wiedergabe eine Verzögerung hinzufügen.

- 3. Fügen Sie die Tondateien zu den Call Slots hinzu, indem Sie einen Call Slot auswählen.
- 4. Sobald ein Anrufslot ausgewählt ist, navigiert das Menü zur Anrufsammlung.
- 5. Suchen Sie in der Anrufbibliothek den Anruf, den Sie dem Anrufschlitz hinzufügen möchten, und drücken Sie ENTER.
- 6. Wählen Sie anschließend die gewünschte Lautstärke für die Wiedergabe.
- 7. Stellen Sie die Nachverzögerung (Sequential Verzögerung nach der Tonwiedergabe) oder die Vorverzögerung (Overlay - Verzögerung vor der Tonwiedergabe) ein.
- 8. Wählen Sie den gewünschten Lautsprecherausgang (beachten Sie, dass externe Lautsprecher nur mit einem an die Basis angeschlossenen Zusatzlautsprecher wiedergegeben werden können - nicht im Lieferumfang enthalten)
- 9. Wiederholen Sie diesen Vorgang, bis die gewünschten Anrufe hinzugefügt wurden.

# **QSETS Fortgesetzt**

#### Um **ein Qset abzuspielen**:

1. Drücken Sie die gewünschte Qset-Taste (sobald das Qset eingerichtet ist siehe

#### <span id="page-12-0"></span>**Erstellen Sie ein Qset )**

- 2. Das Qset listet MODE und die ausgewählten Anrufe auf, wobei die Option PLAY am oberen Rand des Bildschirms hervorgehoben ist.
- 3. Drücken Sie die ENTER-Taste, während die Option PLAY hervorgehoben ist, um den Anruf abzuspielen. (während der Wiedergabe kann das Qset durch erneutes Drücken der ENTER-Taste gestoppt werden)

#### Um **ein Qset zu BEARBEITEN**:

- 1. Drücken Sie die gewünschte Qset-Taste, um den Qset-Bildschirm aufzurufen.
- 2. Markieren Sie die gewünschte Einstellung zum Ändern (MODE/CALLS)
- 3. Ändern Sie den MODUS oder wählen Sie einen anderen Anruf aus den zugehörigen Listen aus.
- 4. Während der Bearbeitung eines Anrufs können die Lautstärke, die Verzögerung und der Lautsprecherausgang geändert werden.
- 5. Die Änderungen werden gespeichert, sobald die Einstellungen festgelegt sind.

#### Um **ein Qset zu LÖSCHEN**:

- 1. Drücken und halten Sie das gewünschte Qset, das Sie löschen möchten, 5 Sekunden lang.
- 2. Es wird eine Aufforderung zum Löschen angezeigt.
- 3. Drücken Sie JA zum Löschen oder NEIN zum Abbrechen.

### <span id="page-13-0"></span>**Einstellungen**

Der Game Caller verfügt über universelle Einstellungen und Funktionen, die für alle Anrufe gelten, wenn sie eingestellt sind. Nachfolgend finden Sie eine Liste der Einstellungen und ihrer Funktionen zu Ihrer Information.

**DECOY** - Wenn Decoy aktiviert ist, sendet der Decoy-Ausgang ein Signal, wenn ein Ton abgespielt wird, der eine interaktive Bewegung mit dem Western Rivers Decoy Mover (nicht im Lieferumfang enthalten) verursacht. Decoy wird oben auf dem Bildschirm angezeigt, wenn der DECOY-Modus aktiv ist.

**REPEAT** - Wenn Repeat (Wiederholung) aktiviert ist, werden die Anrufe/Qsets mit der festgelegten Wiederholungsverzögerung wiederholt. Die Wiederholung wird oben auf dem Bildschirm angezeigt, wenn der REPEAT-Modus aktiv ist.

**REPEAT DELAY** - Repeat Delay (Wiederholungsverzögerung) ist die Zeit zwischen der Wiedergabe von Calls/Qsets. Diese Einstellung kann auf Keine, 1 Sekunde, 3 Sekunden, 5 Sekunden und Zufallswiedergabe eingestellt werden.

**Beleuchtungsmodus** - Der Beleuchtungsmodus kann auf MANUELL oder AUTO (Standard) eingestellt werden. Im manuellen Modus muss der Benutzer die Taste für die Hintergrundbeleuchtung auf der Fernbedienung drücken, um die Hintergrundbeleuchtung aus- und einzuschalten. Im automatischen Modus wird die Hintergrundbeleuchtung bei jedem Tastendruck aktiviert und bleibt nach dem letzten Tastendruck 5 Sekunden lang eingeschaltet, bevor sie ausgeschaltet wird.

**Kanalauswahl** - Die Kanalauswahl ist eine Option zum Ändern des Betriebskanals des Fern- und Wildrufers. Dadurch werden Störungen durch mehrere Anrufer in einem nahen Bereich vermieden. HINWEIS: Der

Wildrufempfänger und die Fernbedienung müssen auf denselben Kanal eingestellt sein, um miteinander kommunizieren zu können.

**Zurücksetzen auf die Werkseinstellungen** - Der Game Caller und die Fernbedienung können auf die Werkseinstellungen zurückgesetzt und der Speicher gelöscht werden, indem Sie in den Einstellungen zur Seite ABOUT navigieren und die ENTER-Taste DRÜCKEN und HALTEN.

**FCC-WarnungGSM , LLC**

FCC ID: VEP-EGC02A FCC ID: VEP-EGC12

#### **FRED EICHLER RAUBTIERRUF WRC-EGC-DS**

Dieses Gerät erfüllt die Anforderungen von Teil 15 der FCC-Vorschriften. Der Betrieb unterliegt den folgenden zwei Bedingungen:

(1) Dieses Gerät darf keine schädlichen Interferenzen verursachen, und (2) dieses Gerät muss alle empfangenen Interferenzen akzeptieren, einschließlich Interferenzen, die einen unerwünschten Betrieb verursachen können.

HINWEIS 1: Dieses Gerät wurde getestet und entspricht den Grenzwerten für digitale Geräte der Klasse B gemäß Teil 15 der FCC-Vorschriften. Diese Grenzwerte sind so ausgelegt, dass sie einen angemessenen Schutz gegen schädliche Störungen bei der Installation in Wohngebieten bieten. Dieses Gerät erzeugt und verwendet Hochfrequenzenergie und kann diese ausstrahlen. Wenn es nicht gemäß den Anweisungen installiert und verwendet wird, kann es schädliche Störungen im Funkverkehr verursachen. Es kann jedoch nicht garantiert werden, dass bei einer bestimmten Installation keine Störungen auftreten. Wenn dieses Gerät Störungen des Radio- oder Fernsehempfangs verursacht, was durch Ein- und A usschalten des Geräts festgestellt werden kann, sollte der Benutzer versuchen, die Störungen durch eine oder mehrere der folgenden Maßnahmen zu beheben:

- Richten Sie die Empfangsantenne neu aus oder verlegen Sie sie.

- Vergrößern Sie den Abstand zwischen dem Gerät und dem Empfänger.

-Schließen Sie das Gerät an eine Steckdose an, die nicht mit dem Stromkreis des Empfängers verbunden ist.

Ziehen Sie den Händler oder einen erfahrenen Radio-/Fernsehtechniker zu Rate.

HINWEIS 2: Jegliche Änderungen oder Modifikationen an diesem Gerät, die nicht ausdrücklich von der für die Einhaltung der Vorschriften verantwortlichen Stelle genehmigt wurden, können dazu führen, dass der Benutzer die Berechtigung zum Betrieb des Geräts verliert.

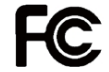

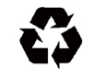

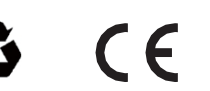

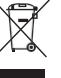

#### <span id="page-16-0"></span>**Eingeschränkte Garantie**

Western Rivers Game Callers sind durch eine einjährige beschränkte Garantie abgedeckt. Diese Garantie deckt Entfernungsmesser mit Herstellungsfehlern ab. Normaler Verschleiß sowie Produktmissbrauch sind von der Garantie nicht abgedeckt.

Diese Garantie gilt nur für den ursprünglichen Besitzer des Game Callers, der das Gerät bei einem autorisierten Händler gekauft hat. Eingriffe oder Veränderungen am Gerät führen zum Erlöschen der Garantie.

Jede nicht autorisierte Reparatur führt zum Erlöschen der Garantie. Für jede Garantieleistung muss der Originalkaufbeleg vorgelegt werden, und vor der Rücksendung des Produkts muss beim Kundendienst unter **877- 269-8490** eine Rücksendegenehmigungsnummer (RA) angefordert werden.

Weitere Informationen finden Sie unter [www.HMEproducts.com.](http://www.hmeproducts.com/)

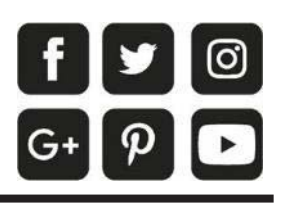

# **[www.gsmoutdoors.com](http://www.gsmoutdoors.com/)**

**GSM, LLC** PO Box 535189, Grand Prairie, TX 75053-5189 Gebührenfrei: 877-269-8490